#### **PACSystems IPC 2010 Hardware Reference Manual**

GFK-3265A Oct 2023

# **PACSystems™ IPC 2010**

# **HARDWARE REFERENCE MANUAL**

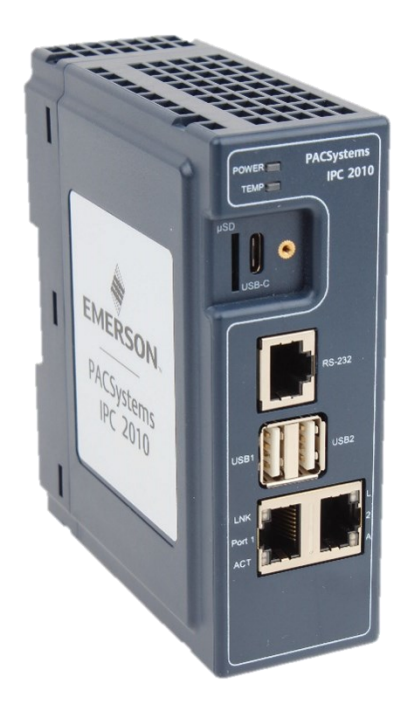

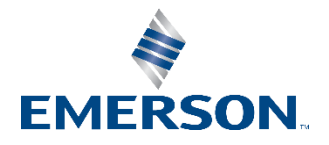

# **Contents**

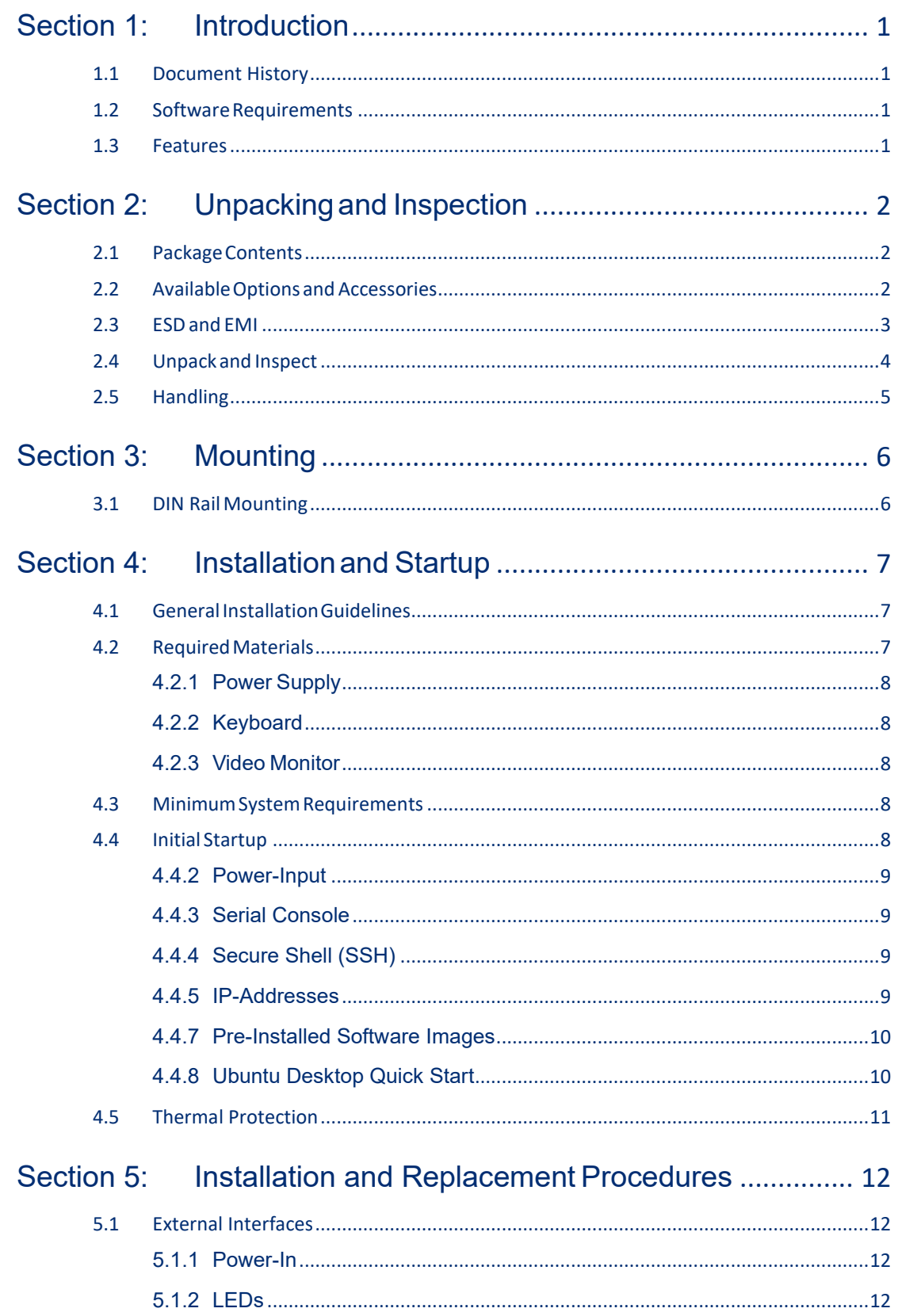

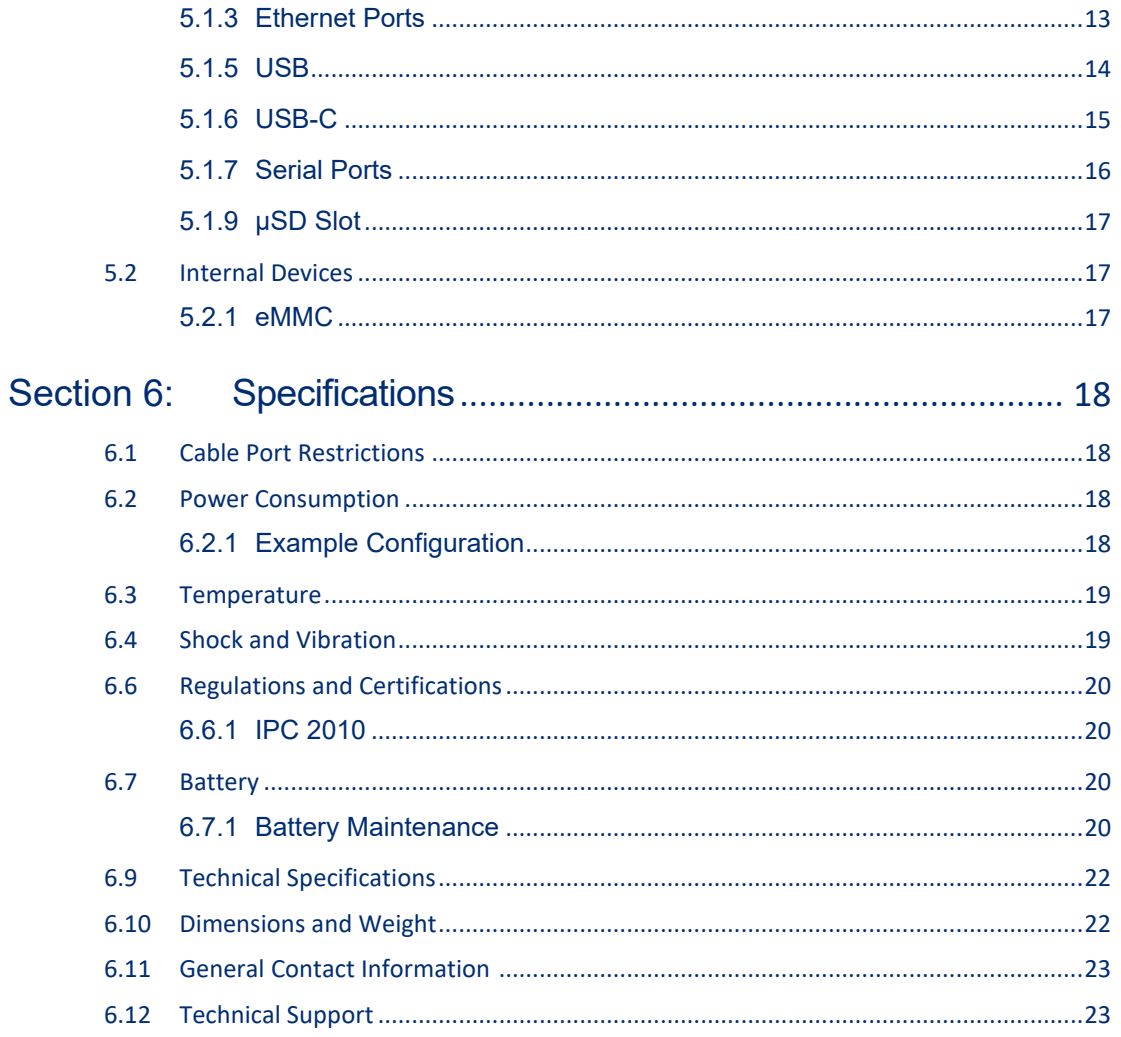

#### **Warnings and Caution Notes as Used in this Publication**

#### **WARNING**

Warning notices are used in this publication to emphasize that hazardous voltages, currents, temperatures, or other conditions that could cause personal injury, exist in this equipment, or may be associated with its use.

In situations where inattention could cause either personal injury or damage to equipment, a Warning notice is used.

### **A CAUTION**

Caution notices are used where equipment might be damaged if care is not taken.

#### **NOTICE**

Notes and information that are not safety-related.

**Note:** Notes merely call attention to information that is especially significant to understanding and operating the equipment.

These instructions do not purport to cover all details or variations in the equipment, nor to provide for every possible contingency to be met during installation, operation, and maintenance. The information is supplied for informational purposes only, and Emerson makes no warranty as to the accuracy of the information included herein. Changes, modifications, and/or improvements to equipment and specifications are made periodically and these changes may or may not be reflected herein. It is understood that Emerson may make changes, modifications, or improvements to the equipment referenced herein or to the document itself at any time. This document is intended for use by trained personnel familiar with the Emerson products referenced herein.

Emerson may have patents or pending patent applications covering the subject matter in this document. The furnishing of this document does not provide any license whatsoever to any of these patents.

Emerson provides the following document and the information included therein as-is, and without warranty of any kind, expressed or implied, including but not limited to any implied statutory warranty of merchantability or fitness for a particular purpose.

# <span id="page-4-0"></span>Section 1: Introduction

The IPC 2010 industrial computing platform delivers high-efficiency computing performance and graphics capabilities in a compact, ruggedized package. Utilize the IPC 2010 computing platform to execute data collection and aggregation, protocol conversion, and basic analytics applications for real-time control and visualization of operations.

# <span id="page-4-1"></span>**1.1 Document History**

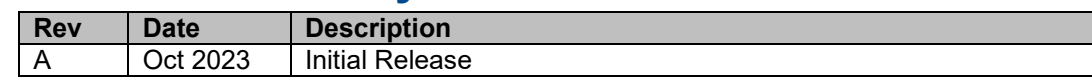

# <span id="page-4-2"></span>**1.2 Software Requirements**

Ubuntu Linux 20.04

PACEdge v2.3 or higher (pre-installed)

(Optional) PACEdge NExT 4.2.362 or later (PACedge Movicon)

# <span id="page-4-3"></span>**1.3 Features**

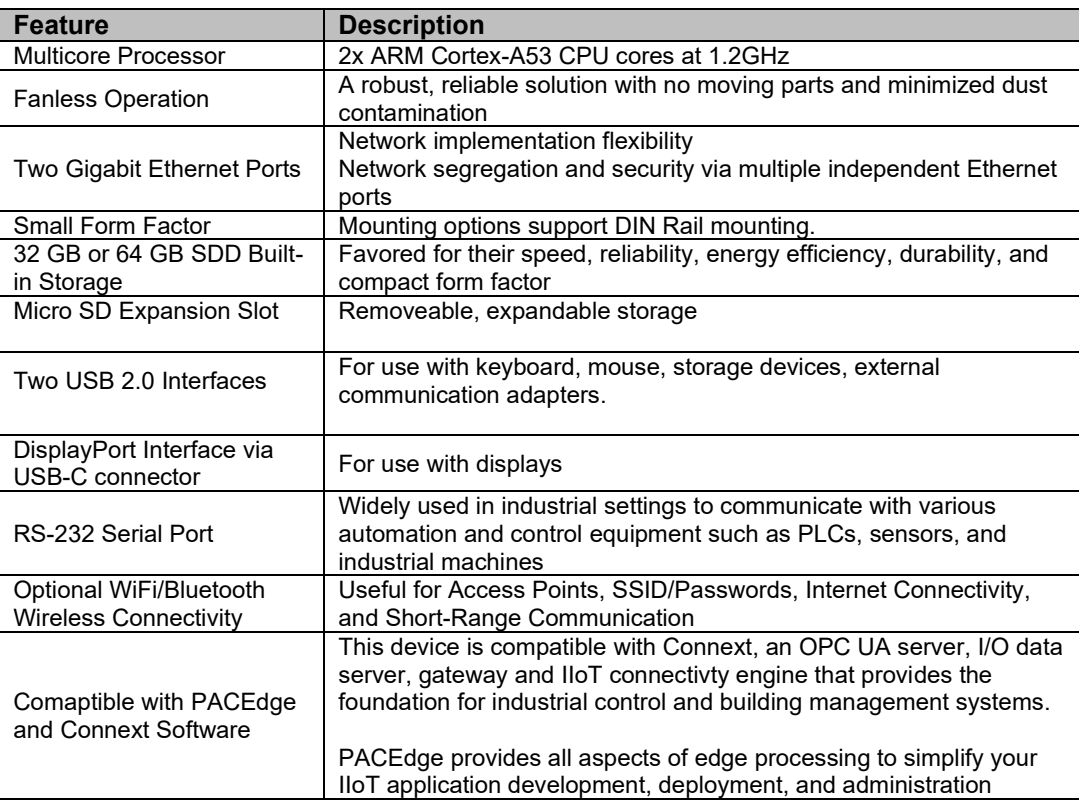

# <span id="page-5-0"></span>Section 2: Unpacking and Inspection

This chapter describes unpacking, initial inspection, and required preparation considerations before using the IPC 2010. Perform the procedures in this chapter to verify proper operation after shipping and before system integration.

# <span id="page-5-1"></span>**2.1 Package Contents**

Verify that the delivered package contains the contents listed in the following table.

#### Table 2-1 Delivery Volume

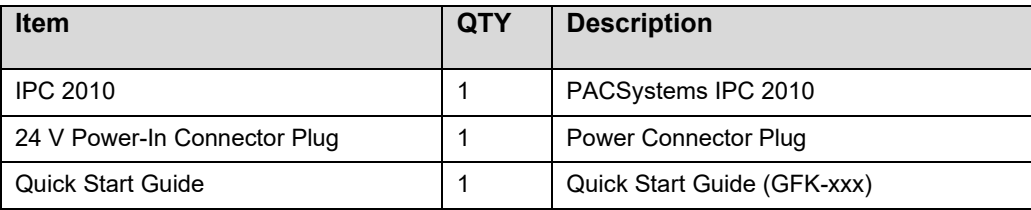

# <span id="page-5-2"></span>**2.2 Available Options and Accessories**

The following tables list the available accessories for the IPC 2010. For the complete list of orderable product SKUs please refer to the IPC 2010 Datasheet.

#### Table 2-2 Available Accessories

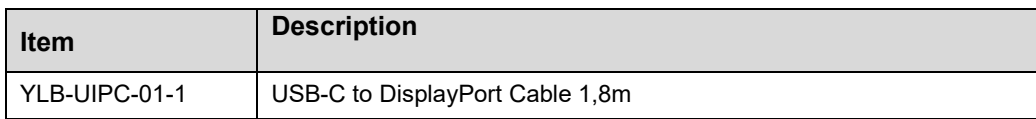

*Note: For the most current information on options and accessories, contact the nearest Emerson sales or service office, or an authorized Emerson sales representative. Options are subject to change without notice.*

# <span id="page-6-0"></span>**2.3 ESD and EMI**

Electrostatic Discharge (ESD) is the discharge of static electricity. Electromagnetic Interference (EMI) is a disturbance generated by an external source that affects an electrical circuit by electromagnetic induction, electrostatic coupling, or conduction. ESD and EMI issues may come up when installing and connecting the system to the other components. There are many ways to avoid problems with these issues.

Any operational system with cables for I/O signals, connectivity, or peripheral devices provides an entry point for ESD and EMI. If Emerson has not manufactured the complete system, including the enclosure and cables, then it is the responsibility of the system integrator and end-user to protect their system against potential problems. Filtering, optical isolation, ESD gaskets, and other measures might be required at the physical point of entry (enclosure).

Products manufactured by Emerson should normally be suitable for use in properly designed and produced customer equipment (cabinets, racks) without any major redesign. However, the systems might be subject to ESD and EMI problems once installed and interconnected with other systems. The end-user, system integrator, or installer must test for possible problems and in some cases, show compliance to local regulations as required in his country or by the intended application.

#### **A CAUTION**

Static-sensitive Devices: Handle only at static-safe workstations.

# **A** CAUTION

This is an FCC Class A product intended for use in an industrial environment. In a home or residential environment, this product may cause radio interference, in which case the user may be required to take adequate measures.

## **A** CAUTION

Drain static electricity before you install or remove any parts. Installing or removing modules without observing this precaution could result in damage to this and/or other modules or components in your system.

Wear a properly functioning anti-static strap and make sure you are fully grounded. Any surface upon which you place the unprotected module or unit should be static-safe, which is usually facilitated by the use of anti-static mats. From the time it is removed from the anti-static bag until it is in the board carrier and functioning properly, extreme care should be taken to avoid zapping the component with ESD. Be aware that you could zap the component without knowing it; a small discharge, imperceptible to the eye and touch, can often be enough to damage electronic components. Extra caution should be taken in cold and dry weather when electrostatics easily builds up.

Only after ensuring that both you and the surrounding area are protected from ESD, carefully remove the component from the shipping carton by grasping the module on its edges. Place the component, in its anti-static bag, flat down on a suitable surface. You may then remove the component from the anti-static bag by tearing the ESD warning labels.

# <span id="page-7-0"></span>**2.4 Unpack and Inspect A** CAUTION

Before installing or removing any board or module, ensure that the system power and external supplies have been turned off.

### **A** CAUTION

DO NOT apply power to the board if it has visible damage. Doing so may cause further, possibly irreparable damage, as well as introduce a fire or shock hazard.

#### **NOTICE**

Retain all packing material in case of future need.

Before unpacking the board or module, or fitting the device into your system, read the manual carefully. Also, adhere to the following guidelines:

- Observe all precautions for electrostatic sensitive modules.
- If the product contains batteries, do not place it on conductive surfaces, anti-static plastic, or a sponge, which can cause shocks and lead to battery or board trace damage.
- Do not exceed the specified operational temperatures. Batteries and storage devices might also have temperature restrictions.
- Keep all original packaging material for future storage or warranty shipments of the board.

After unpacking the component, inspect it for visible damage that may have occurred during shipping or unpacking. Although the product is carefully packaged to protect it against the rigors of shipping, it is still possible that shipping damages may occur. A careful inspection of the shipping carton should reveal some information about how the package was handled by the shipping service.

If evidence of damage or rough handling is found (usually in the form of bent component leads or loose socketed components), notify the shipping service as soon as possible and contact Emerson for additional instructions. Depending on the severity of the damage, it may be necessary to return the product to the factory for repair.

# <span id="page-8-0"></span>**2.5 Handling**

#### **WARNING**

If the IPC 2010 operates in high ambient temperature up to 70°C (149 ° F). Be careful and do not touch the IPC 2010 with bare fingers.

Si le IPC 2010 est opérée à une température ambiante élevée jusqu'à 70 ° C (149 ° F), la surface du boîtier, en particulier le dissipateur thermique, peut atteindre une température de 85 ° C (185 ° F) et plus. Soyez prudent et ne touchez pas le IPC 2010 avec les doigts nus.

## **WARNING**

Equipment is intended for installation in Restricted Access Area.

Les matériels sont destinés à être installés dans des EMPLACEMENTS À ACCÈS RESTREINT.

# <span id="page-9-0"></span>Section 3: Mounting

# <span id="page-9-1"></span>**3.1 DIN Rail Mounting**

- 1. To mount the IPC 2010 to a DIN rail, insert the module onto the DIN rail and swing the bottom of the module into place until the spring release tab clicks.
- 2. After its placement on the DIN rail, ensure that the black spring lever is in the up position to retain the module's position.

To remove the module, pull the spring release tab down before removing.

**Figure 1: Attaching a DIN Rail to a IPC 2010**

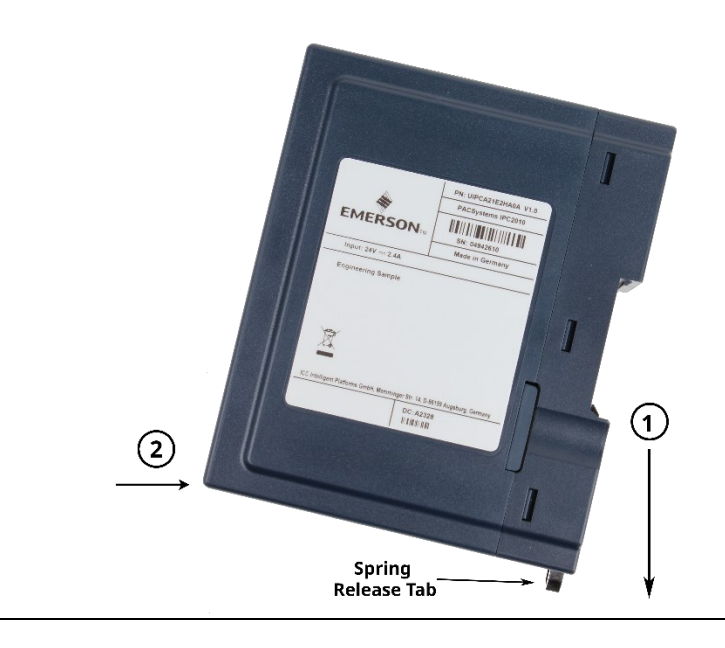

# <span id="page-10-0"></span>Section 4: Installation and Startup

This chapter describes the installation and initial startup operations.

#### **A** CAUTION

Before installing or removing any component, make sure that the system power and external supplies have been turned off.

#### **A** CAUTION

Static-sensitive Devices: Handle only at static-safe workstations.

#### **A CAUTION**

Drain static electricity before you install or remove any parts. Installing or removing modules without observing this precaution could result in damage to this and/or other components in your system.

# <span id="page-10-1"></span>**4.1 General Installation Guidelines**

Adhere to the following guidelines during installation:

- Observe all safety procedures to avoid damaging the system, and to protect operators and users.
- Before installing or removing any board, verify that the system power and external supplies have been turned off.
- Make sure the IPC 2010 is properly mounted.
- Connect all I/O cables.
- Do not restore power until all components are fitted correctly into the system and all connections have been made properly.

# <span id="page-10-2"></span>**4.2 Required Materials**

The following items are required to start the IPC 2010 in a standard configuration:

- Power supply, such as Emerson SVL424100, 96W, AC-to-24VDC DIN Power Supply
- [Keyboard and mouse](file:///I:/Hardware/CommercialSystems/IPC2016/Manual/R2X_GFK-3022C/GFK-3022C_RXi2-XP_HRM.docm%23_Keyboard) (optional)
- [Emerson video](file:///I:/Hardware/CommercialSystems/IPC2016/Manual/R2X_GFK-3022C/GFK-3022C_RXi2-XP_HRM.docm%23_Video_Monitor) monitor (optional)
- Emerson USB-C to DP Cable (optional)

# <span id="page-11-0"></span>4.2.1 Power Supply

#### **A CAUTION**

Verify that the power supply is turned off while installing boards or modules into the IPC 2010.

Adhere to the following guidelines:

- Verify that the power supply can meet the total power requirements of the IPC 2010.
- Verify that the power supply is not turned ON while opening the enclosure to install add-on boards and modules into the IPC 2010.

#### <span id="page-11-1"></span>4.2.2 Keyboard

A compatible USB keyboard for the initial system operation of the IPC 2010 is required. Depending on your application, this may be a standard keyboard or one that uses membrane switches for harsh environments.

#### <span id="page-11-2"></span>4.2.3 Video Monitor

A video monitor can be used for initial setup using DisplayPort via USB-C port on the front panel of the IPC 2010. Emerson Video Monitor recommended.

A special Emerson USB-C to DisplayPort cable is required: Order-Code YLB-UIPC-01-1

# <span id="page-11-3"></span>**4.3 Minimum System Requirements**

The IPC 2010 has been thoroughly tested and is nearly ready for usage in the target system. To verify operation for the first time, Emerson recommends that you only configure a minimal system. It is not necessary to have USB disk drives, a USB stick, or other accessories connected, to perform the Power-On Self-Test (POST).

# <span id="page-11-4"></span>**4.4 Initial Startup**

After power up, the IPC 2010 desktop environment will display on the screen. If you do not see any error messages up to this point, the IPC 2010 is running properly and ready to be configured for your application.

*Note: If the IPC 2010 does not perform as described above, some damage may have occurred during shipment, or the board is not installed or configured properly. Contact Emerson for technical support. (Refer to the section Contact Information.)*

# <span id="page-12-0"></span>4.4.2 Power-Input

To power the system, a voltage of 24 V DC (supports wide range power supply) must be supplied to the power connector. The IPC 2010 power supply must meet the requirements for SELV (safety extra-low voltage)/LPS (limited power source) or ES1/PS2 appropriately rated for the ambient and altitude of the application. There are no buttons for power or resetting, as the system will start automatically once power is applied. The Power LED (1) will light up green to indicate that the system is now powered on.

The specific plug required is a Phoenix Contact with the part number 1748367, and users must use the same connector type or an equivalent.

For pinout information, refer to Section [5.1.1,](#page-15-2) *[Power-In.](#page-15-2)*

### <span id="page-12-1"></span>4.4.3 Serial Console

Optionally, to gain access to the system, utilize the serial console port (4) by connecting it to the host PC's RS232 interface using a null modem cable. Once connected, the host can establish a connection by running a terminal emulator such as HyperTerminal or minicom. The default serial port parameters are **115200, 8N1**

The connector is RJ-45 style with pinout as defined in EIA/TIA-561, so that off-the-shelf adapters to DB9 or USB can be used.

Once a serial connection is established, it can be used to determine an IP address that was assigned by DHCP server, using command: **ip addr**

For pinout information, refer to Section [5.1.7,](#page-19-0) *[Serial Ports](#page-19-0)*.

#### <span id="page-12-2"></span>4.4.4 Secure Shell (SSH)

To establish a connection with the system, Ethernet can be used instead of the serial console. The system has a SSH server running on port 22, and the default IP address settings are described in the next section.

To connect to the system, use Putty on a Windows host or the default SSH tools on Linux.

The login credentials will vary depending on the pre-installed software (Ubuntu Linux or PACEdge), so it is advised to refer to the sections below for specific details.

## <span id="page-12-3"></span>4.4.5 IP-Addresses

On preinstalled systems the first ethernet interface (Port 2) is configured to use the static IP-Address: **192.168.3.100** and DHCP as well. Therefore (if the first ethernet interface is connected to a DHCP server) two IP-Addresses are usable on this interface (IP-Address provided by DHCP server and static IP-Address 192.168.3.100).

#### **A** CAUTION

MULTIPLE DEVICES WITH THE SAME IP ADDRESS ON THE SAME NETWORK CAN LEAD TO ADDRESS CONFLICTS WITH UNPREDICTABLE BEHAVIOR.

If you are using several IPC 2010 devices in the same network, it is **strongly recommended**  to change the static IP Address.

### <span id="page-13-0"></span>4.4.7 Pre-Installed Software Images

IPC 2010 comes with two pre-installed software options:

- Ubuntu Desktop 20.04.05 LTS
- PACEdge v2.3.0 (based on Ubuntu 20.04 Server)

Depending on pre-installed software, login credentials and some of the configuration tasks are different. Sections below will guide through the getting started process for each of these software options.

#### <span id="page-13-1"></span>4.4.8 Ubuntu Desktop Quick Start

Ubuntu Desktop 20.04.05 LTS software package provides a full Linux operating system environment on IPC 2010. Software installation already contains many software packages, but user can easily install additional packages by using **apt** command.

#### Default User and Passwords

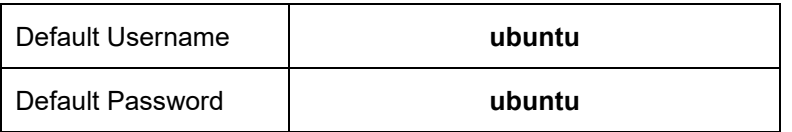

**Note**: This user also has sudo permissions to be able to execute privileged operations and to install additional software packages using **apt** command.

#### Networking Configuration

In Ubuntu Desktop, the interface **Port 1** is named **eth1**, the interface **Port 2** is named **eth0**.

#### **A** CAUTION

MULTIPLE DEVICES WITH THE SAME IP ADDRESS ON THE SAME NETWORK CAN LEAD TO ADDRESS CONFLICTS WITH UNPREDICTABLE BEHAVIOR.

If you are using several IPC 2010 devices in the same network, it is **strongly recommended** to change the static IP Address.

#### Additional network configuration

If the system obtains an IP address via DHCP, the server may supply additional information like DNS server addresses or the default gateway to configure the client system.

If this is not the case, or when using manual IP configuration, some additional settings must be made to obtain full network functionality.

Setting the default gateway:

ip route set default via <address>

Setting a DNS server:

resolvectl dns eth0 <server address>

# <span id="page-14-0"></span>**4.5 Thermal Protection**

To prevent damage to the device due to overheating, the system continuously monitors its processor and board temperature. In the case of an overtemperature event, the system will power off and the TEMP LED at the front plate will light up in red. After the system has cooled down by 5 degrees Celsius , it will automatically restart.

# <span id="page-15-0"></span>Section 5: Installation and Replacement Procedures

# <span id="page-15-1"></span>**5.1 External Interfaces**

# <span id="page-15-2"></span>5.1.1 Power-In

The corresponding plug must be a Phoenix Contact "1748367" or equivalent. IPC 2010 can be powered with a DC power supply (recommended power rating at least 25W). IPC 2010 input voltage range is 10V to 30V and maximum power consumption is 11W.

**Figure 2: 24V DC-IN**

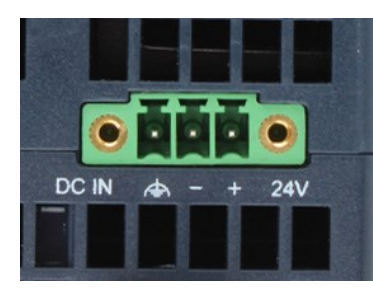

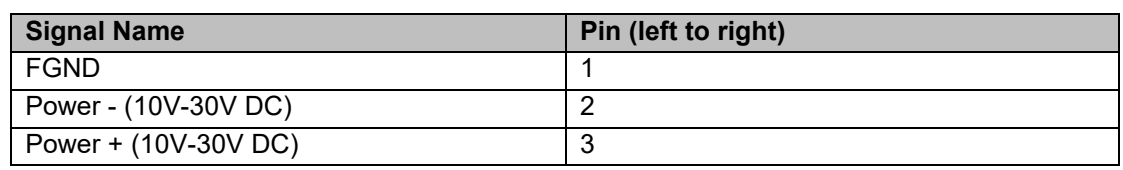

### <span id="page-15-3"></span>5.1.2 LEDs

The IPC 2010 provides a set of different status-LEDs on the front panel to indicate various functions.

**Figure 3: LEDs**

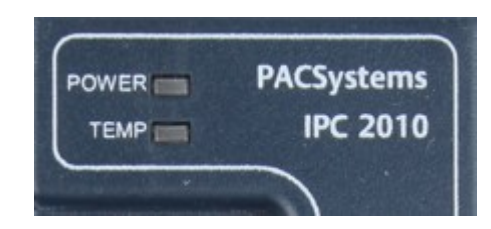

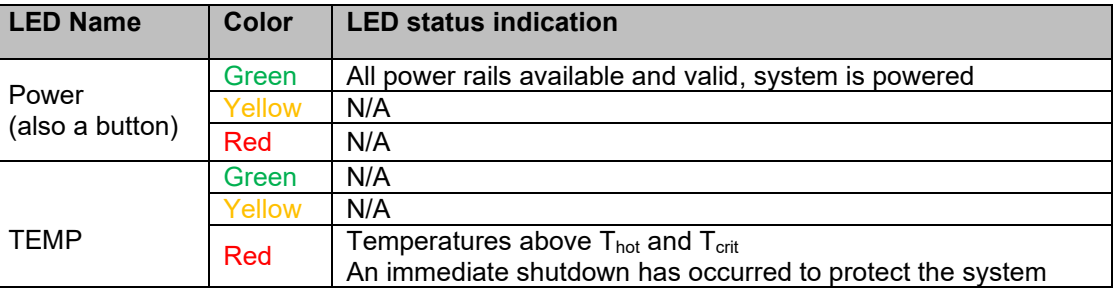

# <span id="page-16-0"></span>5.1.3 Ethernet Ports

The IPC 2010 provides two Ethernet ports. Both Ethernet ports support 10/100/1000 Base-T. For a proper 1000 Mbit connection, a minimum of CAT5e cable is recommended.

#### **Figure 4: Ethernet Ports**

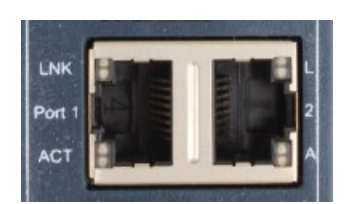

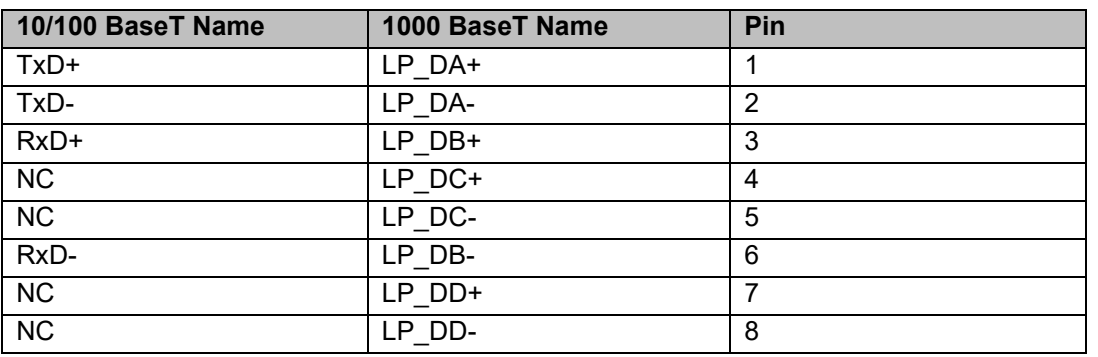

#### Ethernet Ports LEDs

Same configuration for all Ethernet ports:

**Figure 5: Ethernet Ports LEDs**

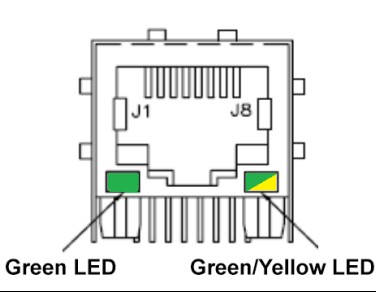

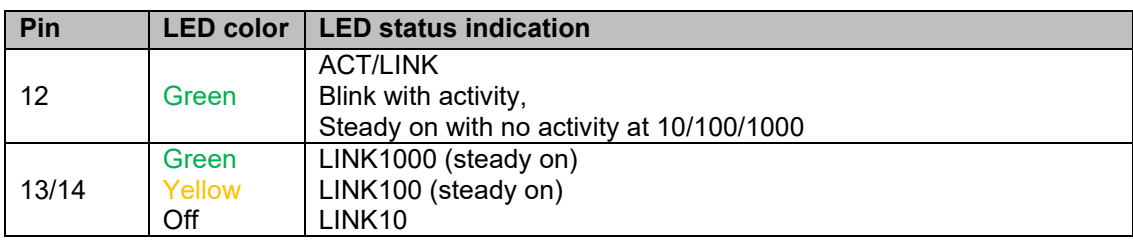

# <span id="page-17-0"></span>5.1.5 USB

The IPC 2010 provides two USB2.0 (480MBit) type A Host ports and one USB-C port (USB2.0 480MBit + one DP lane up to 5GBit ) .

Each USB port is protected with an electrical fuse rated up to 1 A.

## USB2.0 Type A

#### **Figure 6: USB2 Port and Pinout**

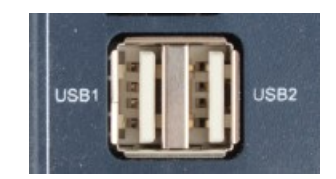

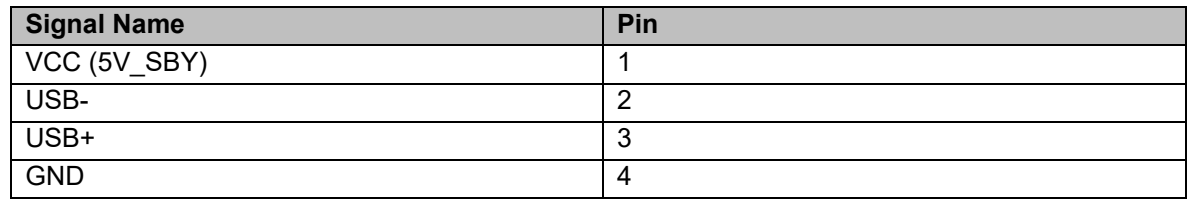

# <span id="page-18-0"></span>5.1.6 USB-C

The IPC 2010 provides DisplayPort via the USB-C connector.

The USB-C connector is reversable and can be inserted either side up.

This requires a special Emerson USB-C to Display Port cable: Order Code YLB-UIPC-01-1

This cable has a screw to fix the cable to the housing.

**Figure 7: USB-C**

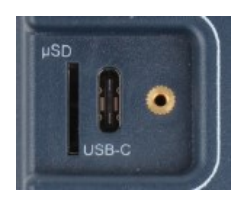

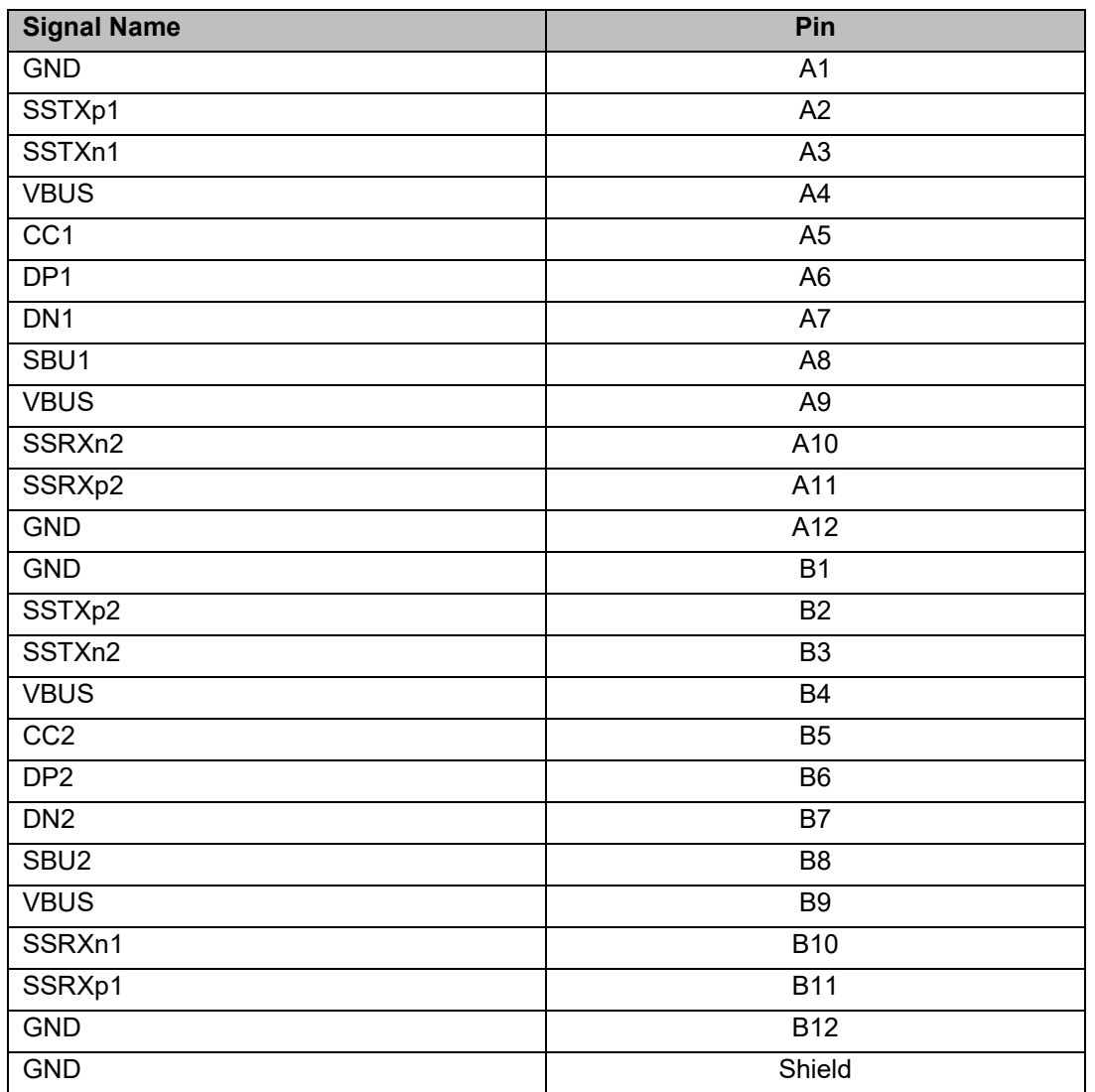

# <span id="page-19-0"></span>5.1.7 Serial Ports

The IPC 2010 provides one serial interface (RS232). The connector is a standard RJ45.

#### **Figure 8: Serial Ports**

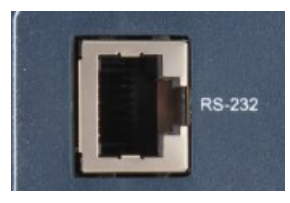

The pinout for RJ-45 (8P8C) connector is defined as follows:

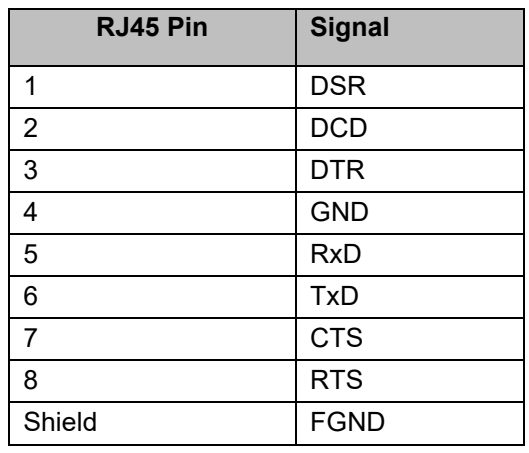

# <span id="page-20-0"></span>5.1.9 µSD Slot

The IPC 2010 provides a µSD card slot.

**Figure 9: µSD Slot**

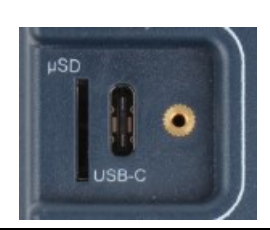

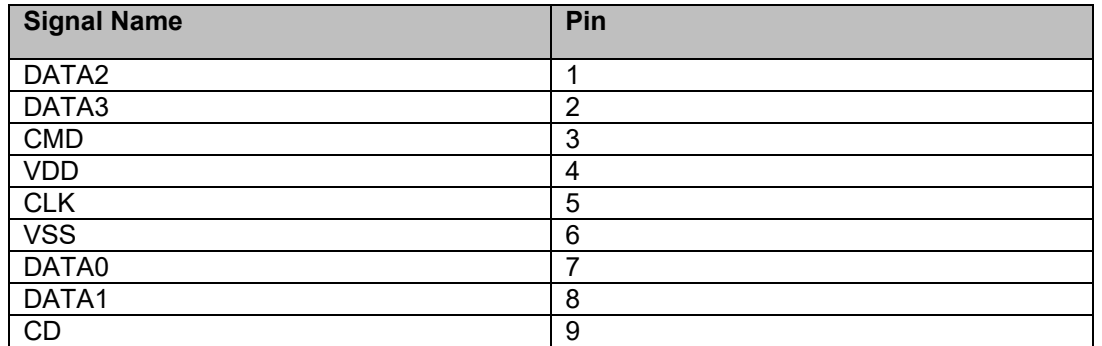

# <span id="page-20-1"></span>**5.2 Internal Devices**

# <span id="page-20-2"></span>5.2.1 eMMC

The IPC 2010 provides 32 or 64 GB eMMC of primary storage device. A user-accessible µSD slot can be used to expand storage.

# <span id="page-21-0"></span>Section 6: Specifications

This chapter provides specifications and other useful information about IPC 2010.

# <span id="page-21-1"></span>**6.1 Cable Port Restrictions**

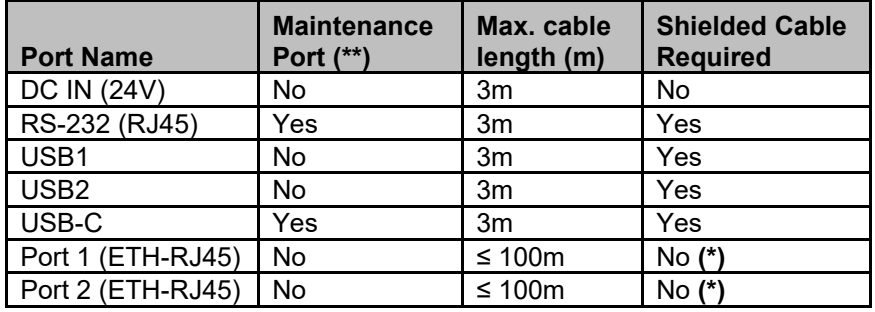

**\***These cables must be shielded if operating at 1 Gbps. If operating at or below 100 Mbps, unshielded cables can be used.

**\*\***Maintenance ports can only be cabled temporarily for maintenance/setup tasks.

# <span id="page-21-2"></span>**6.2 Power Consumption**

#### **WARNING**

The IPC 2010 power supply must meet the requirements for SELV (safety extra-low voltage)/LPS (limited power source) or ES1/PS2 appropriately rated for the ambient and altitude of the application.

The maximum current consumption can vary, depending on the CPU model, load, attached IO (USB or Exp.Port) input voltage, and temperature:

# <span id="page-21-3"></span>6.2.1 Example Configuration

#### **IPC 2010 with ZU2 (2-core) Soc:**

**two Gigabit Ethernet connector, one RS232 connector and one DisplayPort connector:**

25 °C ambient temperature:

- o 18 V DC -> typ 0.48 A (8.6W) max 0.59 A (10.6W)
- $\circ$  24 V DC -> typ 0.37A (8.8W) max 0.45 A (10.8W)
- $\circ$  30 V DC -> typ 0.31 A (9.3W) max 0.37 A (11.1W)

**Typical Load**: at Linux prompt, low load, PACEdge installation

**Maximum Load**: Linux, 2 Cores 100% load with ramsmp –b1 –p2 memtest

For additional IO: 3 USB ports: heavy load: 3x 0.5A at 5V: 7.5W additional expansion port IO: 1.5A 5V 7.5W additional.

# <span id="page-22-0"></span>**6.3 Temperature**

Ambient temperatures and humidity values for the IPC 2010 are provided in the following table. For more details on the operating temperature and its dependency on application software, please refer to the Thermal Design section.

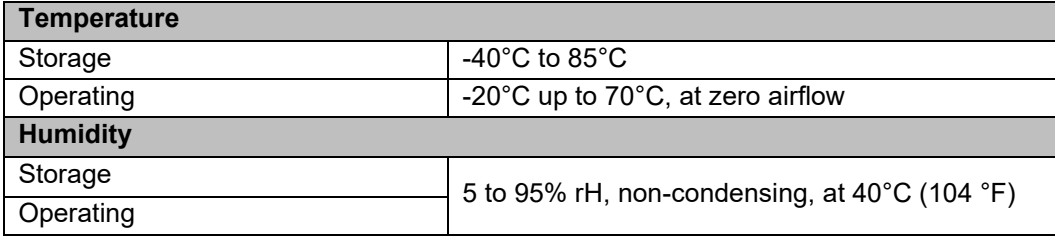

# <span id="page-22-1"></span>**6.4 Shock and Vibration**

Shock and vibration values for the IPC 2010 are provided in the following tables for both mounting variants.

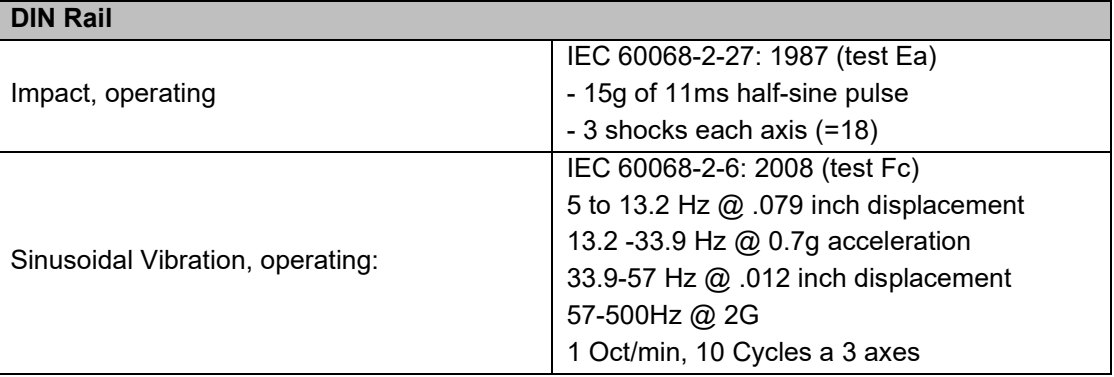

# <span id="page-23-0"></span>**6.6 Regulations and Certifications**

<span id="page-23-1"></span> $6.6.1$ 

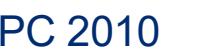

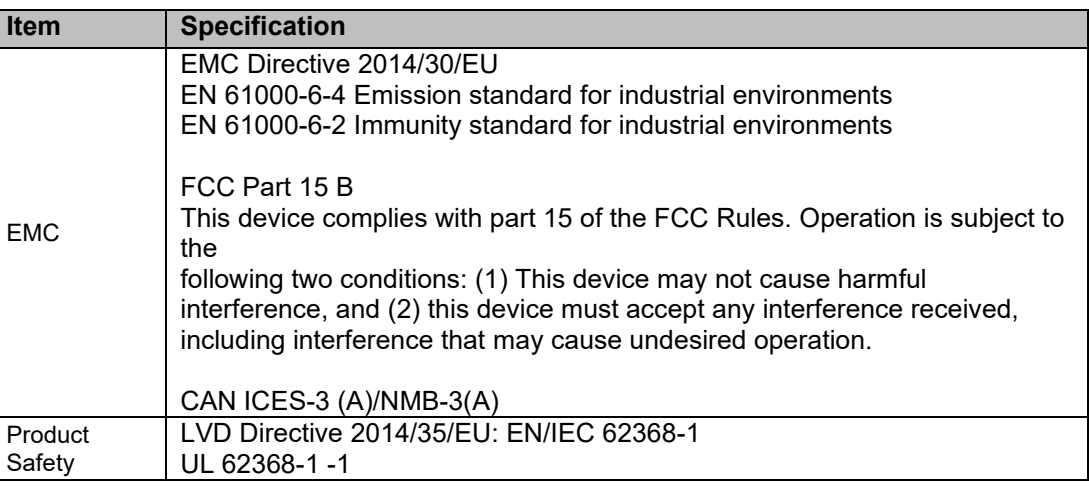

# <span id="page-23-2"></span>**6.7 Battery**

The IPC 2010 contains a CR2032 lithium coin battery. It is a industrial CR2032 (-40°C to 125°C) battery and is accessible on the right side of the IPC 2010. Depending on the operating hours and temperature, the estimated battery life is 2 to 10 years. Battery current is not used when the IPC 2010 is supplied with 24V.

## <span id="page-23-3"></span>6.7.1 Battery Maintenance

To replace the battery, pull the battery holder (on the right side of the system) out of the system, replace the battery and insert the battery holder back into the system.

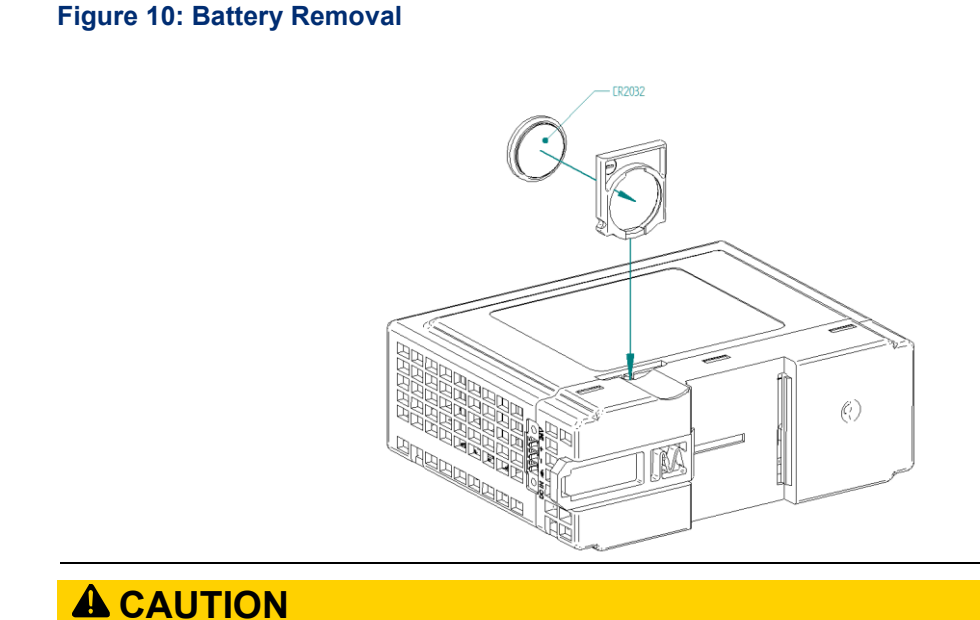

- Only replace with CR2032 battery. Batteries may explode if mistreated. Do not charge, disassemble, or incinerate.

- Remplacez uniquement par une pile CR2032. Les piles peuvent exploser si elles sont maltraitées. Ne pas charger, démonter ou incinérer.

# <span id="page-25-0"></span>**6.9 Technical Specifications**

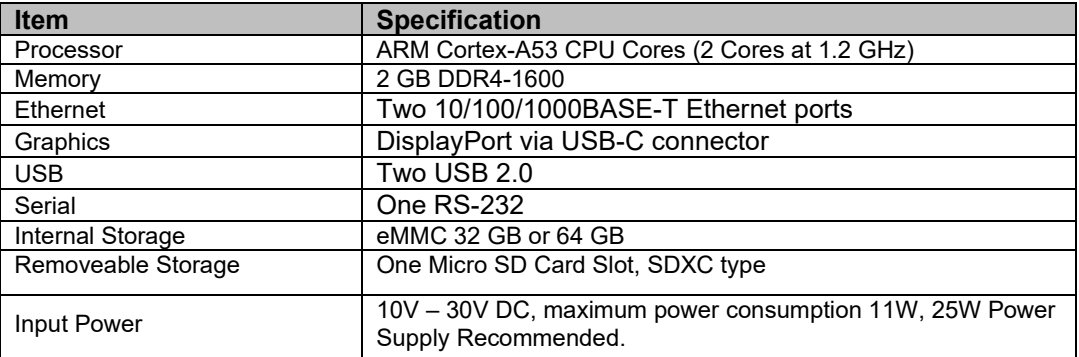

# <span id="page-25-1"></span>**6.10 Dimensions and Weight**

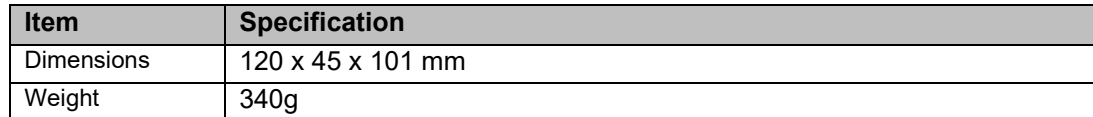

# <span id="page-26-0"></span>**6.11 General Contact Information**

Home link: [http://www.emerson.com/industrial-automation-controls](http://www.emerson.com/Industrial-Automation-Controls)

Knowledge Base: [https://www.emerson.com/industrial-automation-controls/support](https://www.emerson.com/Industrial-Automation-Controls/Support)

# <span id="page-26-1"></span>**6.12 Technical Support**

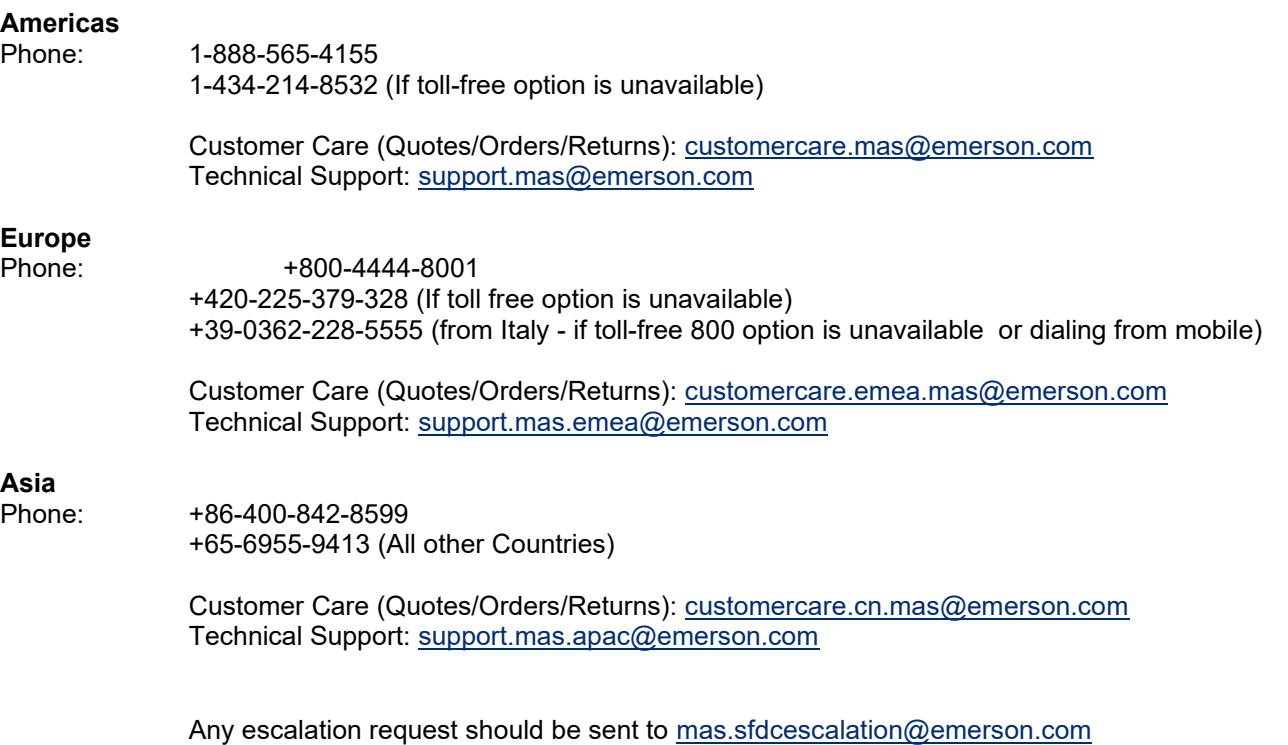

**Note:** If the product is purchased through an Authorized Channel Partner, please contact the seller directly for any support.

Emerson reserves the right to modify or improve the designs or specifications of the products mentioned in this manual at any time without notice. Emerson does not assume responsibility for the selection, use, or maintenance of any product. Responsibility for proper selection, use, and maintenance of any Emerson product remains solely with the purchaser.

© 2023 Emerson. All rights reserved.

Emerson Terms and Conditions of Sale are available upon request. The Emerson logo is a trademark and service mark of Emerson Electric Co. All other marks are the property of their respective owners.

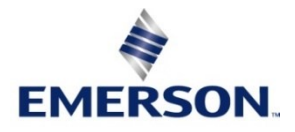